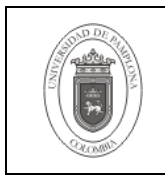

### **1. Objetivo y Alcance**

Indicar los pasos para habilitar la capacidad de la Base de Datos de preservar los archivos "redo" indispensables para realizar copias on line de la Base de Datos y recuperación sobre los mismos.

Esta guía comprende la Activación del Modo Archivelog de una Base de Datos Oracle.

### **2. Responsable**

El responsable de garantizar la adecuada aplicación y ejecución del presente documento, es el Coordinador Técnico de Base de Datos.

### **3. Definiciones**

### **3.1 Archivelog**

Un modo de operación de una Base de Datos Oracle que guarda en archivos diferentes a los de la Base de Datos, los cambios hechos a los datos y la estructura de la misma, permitiendo protegerse contra la pérdida de datos cuando se produce un fallo.

### **3.2 Base de Datos**

Conjunto de datos relacionados que se almacenan de forma que se pueda acceder a ellos de manera sencilla, con la posibilidad de relacionarlos, ordenarlos en base a diferentes criterios, etc. Las Bases de Datos son uno de los grupos de aplicaciones de productividad personal más extendidos

### **3.3 Oracle**

Es un sistema de gestión de base de datos relacional (o RDBMS por el acrónimo en inglés de Relational Data Base Management System), fabricado por Oracle Corporation.

Se considera a Oracle como uno de los sistemas de bases de datos más completos, destacando su: soporte de transacciones, estabilidad, escalabilidad, soporte multiplataforma.

Las demás definiciones que aplican para el presente documento se encuentran contempladas en la Norma **NTC ISO 9000:2000 Sistema de Gestión de la Calidad. Fundamentos y Vocabulario.**

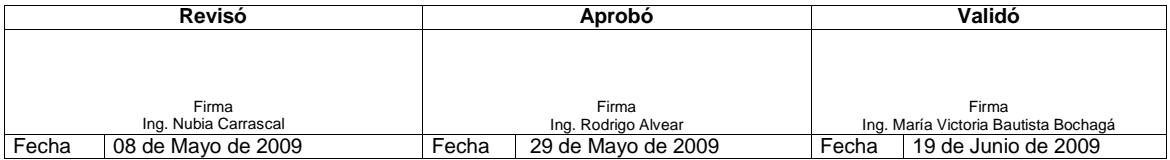

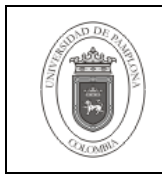

## **4. Contenido**

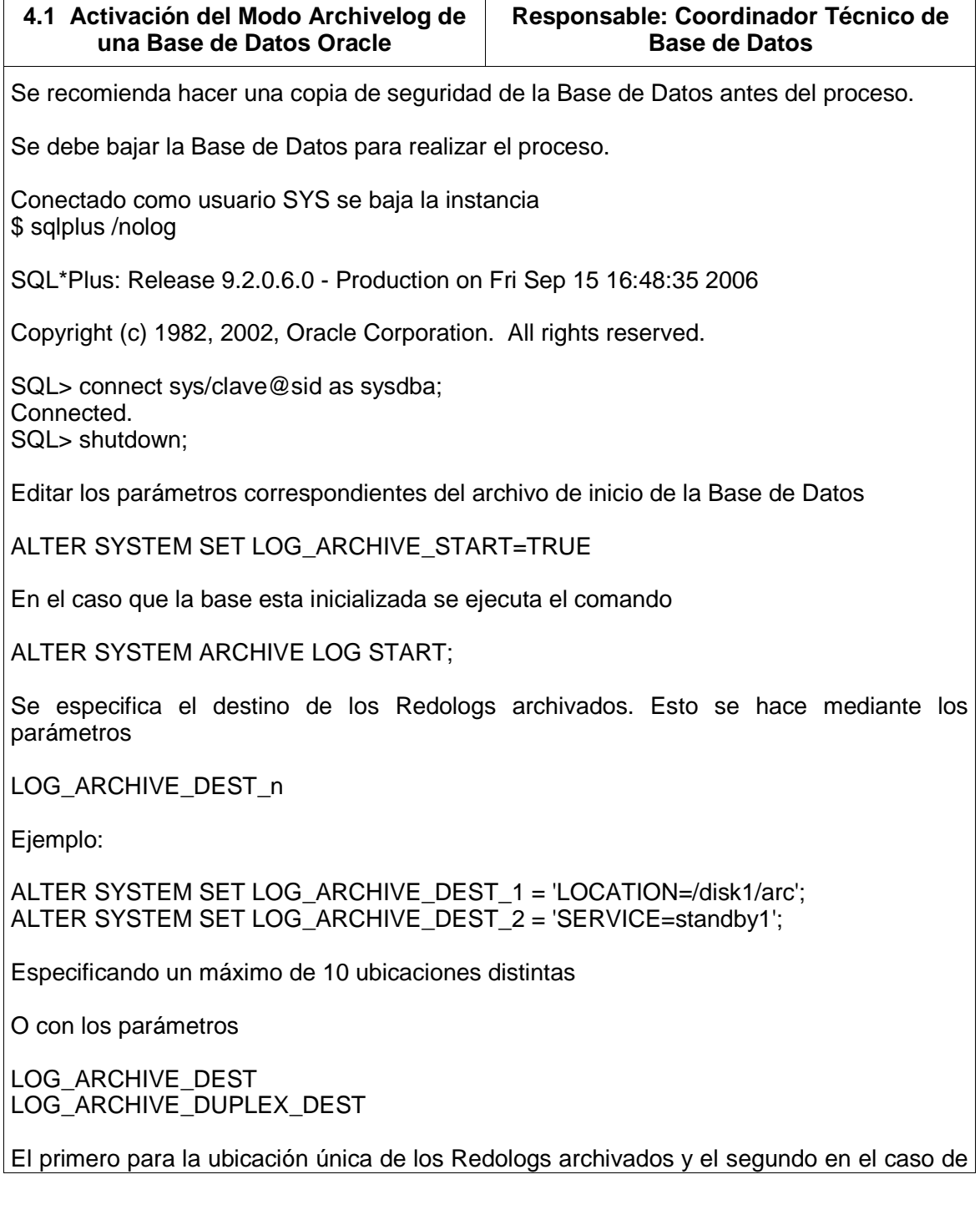

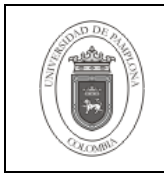

activar el archivado duplex, esto permite a la base hacer copias en un máximo de dos ubicaciones.

Ejemplo:

ALTER SYSTEM SET LOG\_ARCHIVE\_DEST = '/disk1/archive'; ALTER SYSTEM SET LOG\_ARCHIVE\_DUPLEX\_DEST = '/disk2/archive';

Se configura el parámetro formato de nombre de los archivos Redologs archivados. Se cuenta con los comodines, %t para incluir en el nombre del archivo el número del proceso y %s para incluir el número de secuencia del Redolog.

Ejemplo:

ALTER SYSTEM SET LOG\_ARCHIVE\_FORMAT = arch\_%t\_%s.arc

Se inicia la Base de Datos. Solo se monta no se abre.

STARTUP MOUNT;

Se activa la Base de Datos en modo ARCHIVELOG y se abre la base en modo normal.

ALTER DATABASE ARCHIVELOG; ALTER DATABASE OPEN;

Terminado el proceso se recomienda realizar una copia de la Base de Datos para registrar los cambios sufridos en los archivos de control.

Se verifica la configuración aplicada mediante el comando

ARCHIVE LOG LIST;

También mediante la consulta de los parámetros de la instancia con

SHOW PARAMETERS LOG\_ARCHIVE;

### **5. Documentos de Referencia**

- **NTC ISO 9000:2000** Sistema de Gestión de la Calidad. Fundamentos y Vocabulario.
- **NTC ISO 9001:2000** Sistema de Gestión de la Calidad. Requisitos.
- **NTC GP 1000:2004** Norma Técnica de Calidad en la Gestión Pública.
- **PAC-01** "Elaboración y Control de Documentos del Sistema de Gestión de la Calidad".

### **6. Historia de Modificaciones**

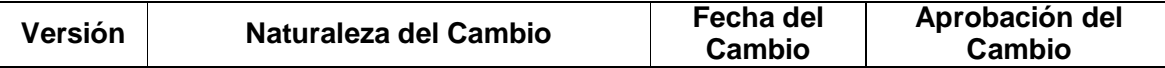

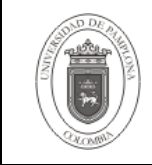

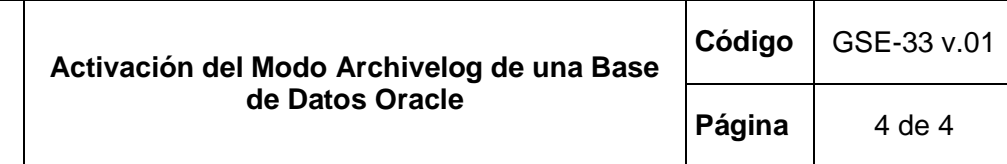

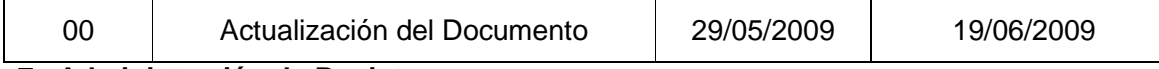

# **7. Administración de Registros**

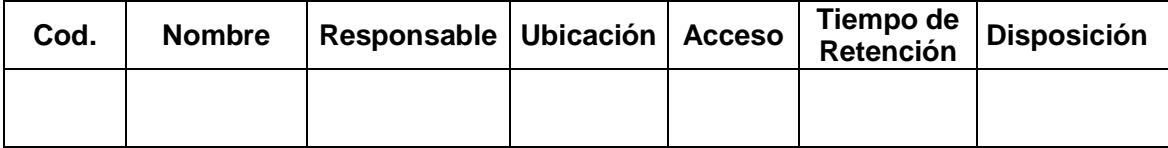

### **8. Anexos**

**"No aplica"**